### ■ウェビナーお申込み前の事前準備

### ①会長賞パンフレット

4つ折りの会長賞パンフレットに沿って補足説明をさせて頂きますのでご用意ください。 PDF 版は以下の URL から入手できます。

[https://www.rotary.org/myrotary/ja/document/presidential-citation-2015-16-kr-ravindra](https://www.rotary.org/myrotary/ja/document/presidential-citation-2015-16-kr-ravindran-2015-16-ri-president) [n-2015-16-ri-president](https://www.rotary.org/myrotary/ja/document/presidential-citation-2015-16-kr-ravindran-2015-16-ri-president)

#### ②会長賞のご案内ページ

会長賞がどのような趣旨の賞かはご存じであることを前提に進行させていただきます。 基本情報は以下のページに掲載されておりますのでお目通し下さい。 <https://www.rotary.org/myrotary/ja/news-media/office-president/presidential-citation>

### ③よくあるご質問ページ

大半の項目に関しては既にQ&A形式で補足説明が提供されております。ウェビナーの内容 もこれを踏襲したものとなりますので、お申込み前に一通りお目通し下さい。 [https://www.rotary.org/myrotary/ja/news-media/office-president/presidential-citation-rot](https://www.rotary.org/myrotary/ja/news-media/office-president/presidential-citation-rotary-clubs-frequently-asked-questions) [ary-clubs-frequently-asked-questions](https://www.rotary.org/myrotary/ja/news-media/office-president/presidential-citation-rotary-clubs-frequently-asked-questions)

# 2015-16 年度会長賞

# 補足説明ウェビナーのご案内

【日時】9月16日 10:00 ~ 11:00 【内容】2015-16 年度会長賞 補足説明 【定員】400 名

■参加申し込み手順

①申し込みページ

<https://attendee.gotowebinar.com/register/4423938179504222465> 上記アドレスをブラウザから開きます。

②姓/名の入力

My ROTARY アカウントとは連動していません。 日本語英語いずれの入力でも大丈夫です。

③メールアドレスの入力

My ROTARY とは連動していません。任意のメールアドレスを正確にご入力いただき Register ボタンを一回だけクリックしてください。

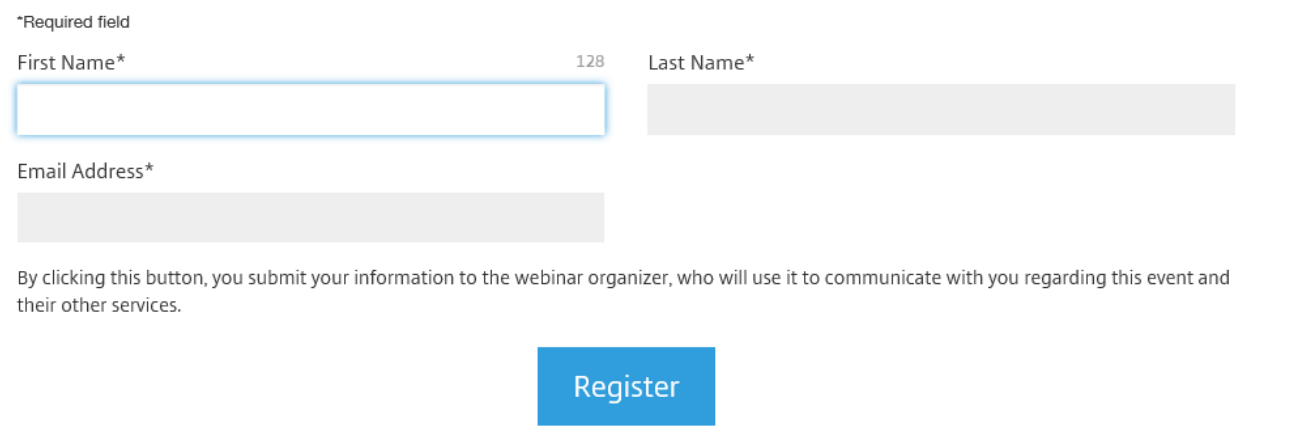

④登録確認のメールがすぐに返信されてきます。(全文英語) このメールは削除せずに当日まで保存しておいてください。

#### How to Join the Webinar

1. Click the link to join the webinar at the specified time and date:

http:// $\sim\sim\sim\sim\sim\sim\sim$ 

この部分が登録された方専用の入口アドレスになります。複数名での共有はできません。 ウェビナー開催前にアクセスしようとすると、「開始日時になったら再度お越しください」 というアナウンスが英語で流れます。開始 10 分前ぐらいを目安に接続してください。

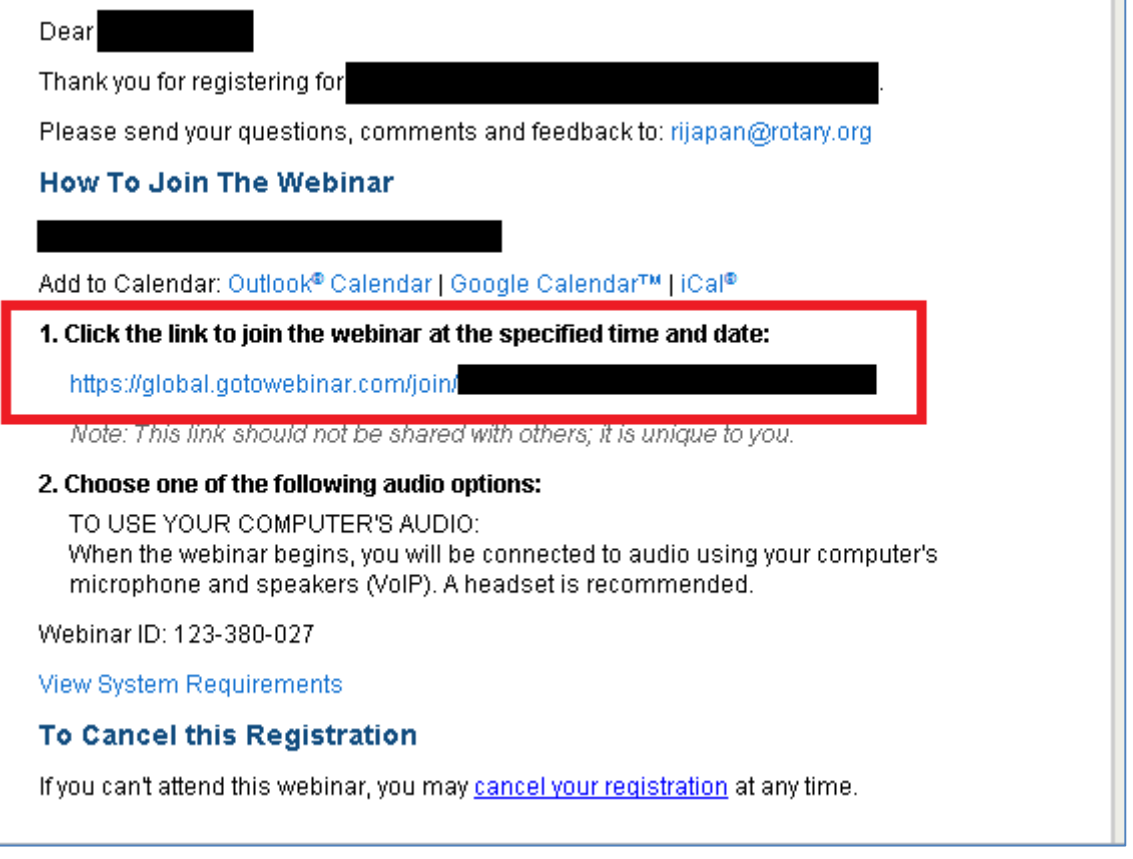

⑤ウェビナー専用アプリのダウンロード(該当者のみ)

お使いのパソコンでウェビナー初参加の場合、ウェビナー専用アプリのダウンロードが必 要になります。ダウンロードはウェビナー開始 1 時間前から可能で、④のアドレスを開くと ご案内が表示されますので次ページ以降を参考にご対処ください。

\*パソコン環境によって【確認画面】の表示方法が異なります。

以下の画面表示例をご参照の上、赤枠部分をクリックしてご対応ください。

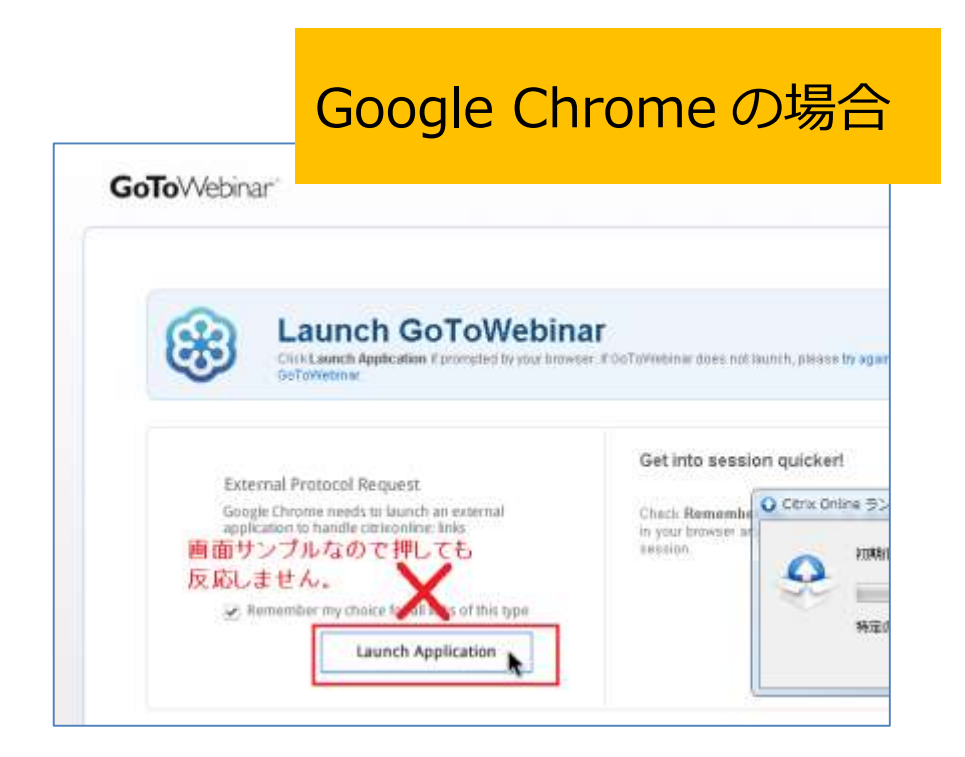

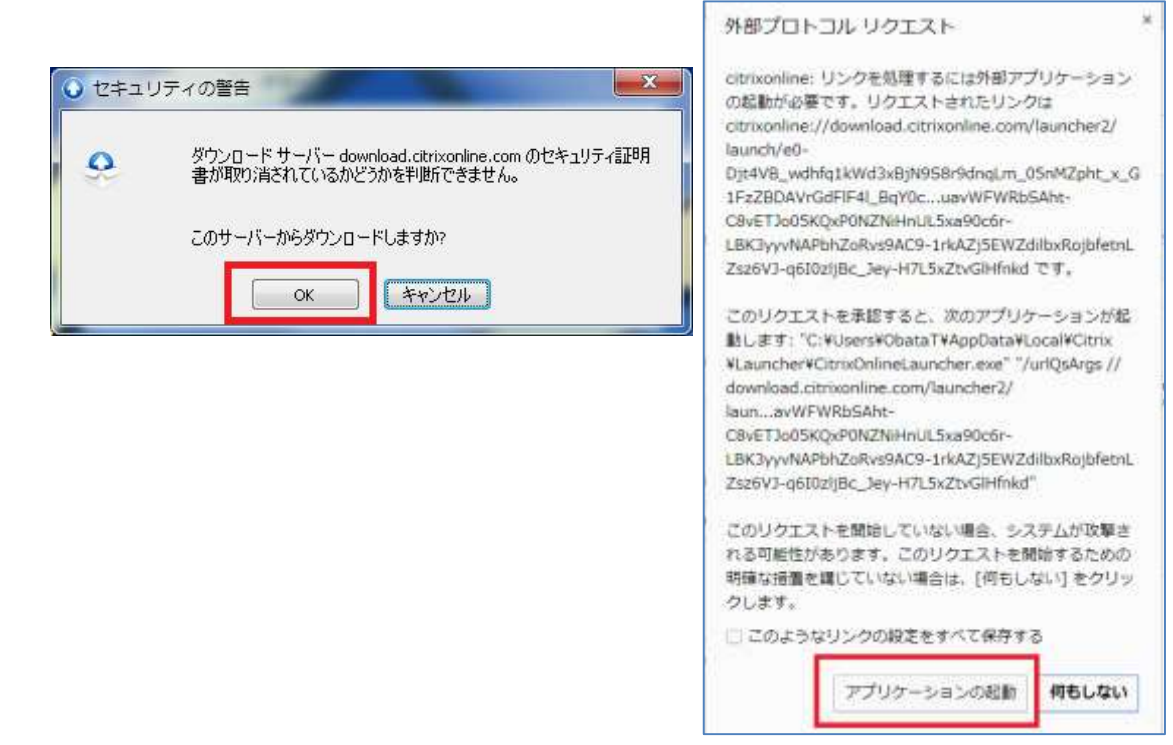

# Internet Explorer の場合

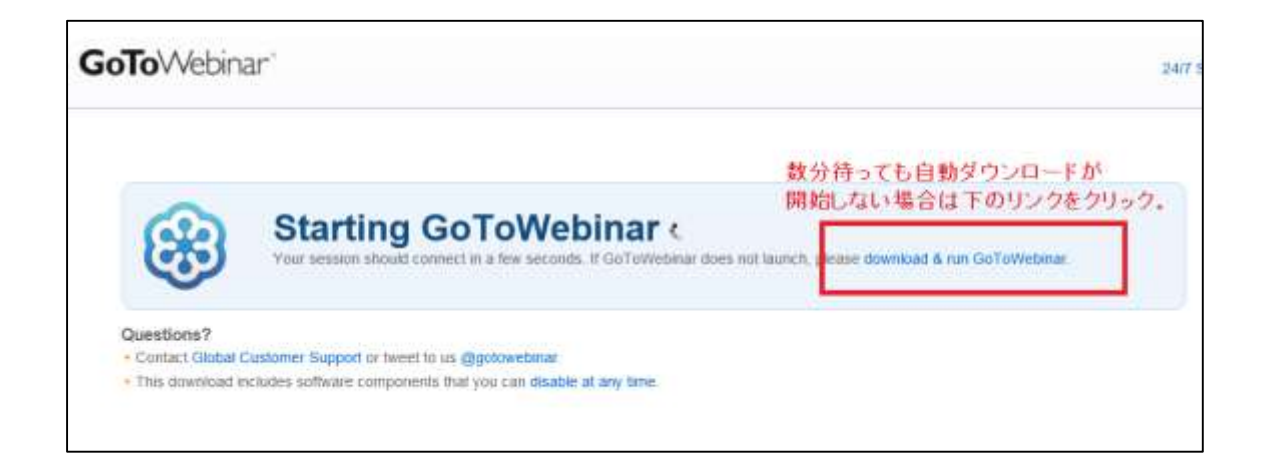

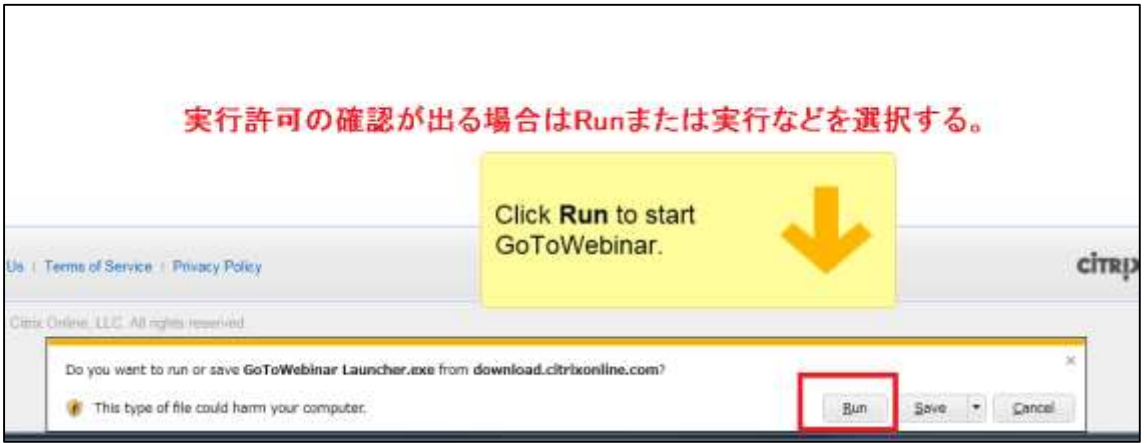